## センターニュース No.577

1.Fortranコンパイラ一部障害のお知らせ(VPP700/56)

VPP700/56の単一PE上で動作するFortran 90/VPコンパイラ, および複数PEで動作するFortran 90/VPPコ ンパイラに一部障害があったことが判明しました.

詳細はセンターホームページhttp://www.cc.kyushu-u.ac.jp/library/syougai981215.htmlを御覧くださ い.

(ライブラリ室 ダイヤルイン 092-642-2295)

e-mail:l-room@cc.kyushu-u.ac.jp

2. 年末年始計算サービスの一時停止のお知らせ

年末年始の期間,次のとおり計算サービスを一時停止します。

ただし,ライブラリサーバ(wisdom)及び端末サーバ(kyu-ts)は通常どおり運用します。

なお,1月6日(水)午前中は定期保守を中止し,計算サービスをします。

また,センター内オープン機器室及び画像機器室は12月29日(火)から1月4日(月)まで閉 館します。

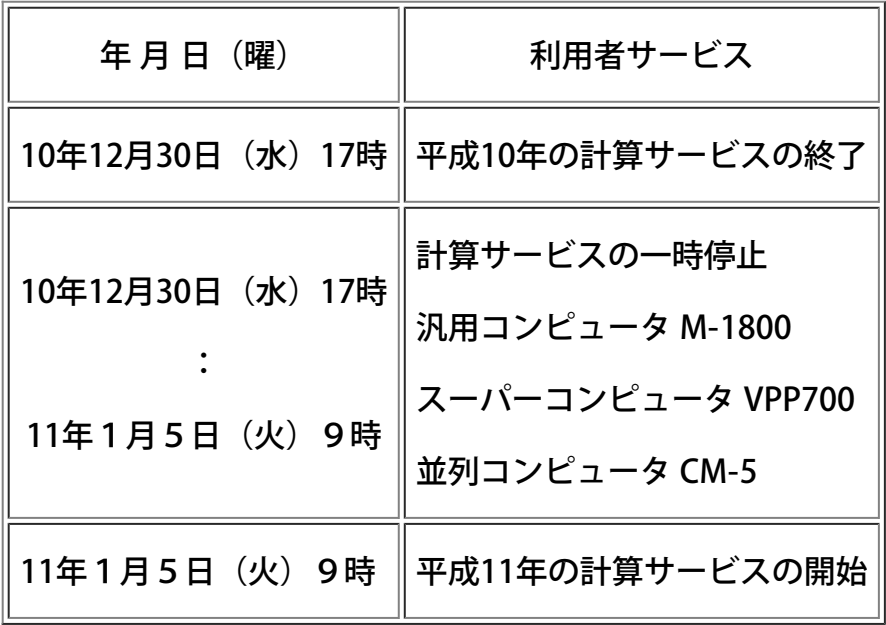

\*情報サロンは12月28日(月)12時から1月4日(月)まで閉室します。

3.科学研究費及び産学連携等研究費による計算機利用のお知らせ

科学研究費及び産学連携等研究費によりセンターの計算機を利用されている方は,利用期限が近づ きましたので,以下のことについて十分注意してください。

1)利用期限

平成10年度の最終利用期限は平成11年2月11日(木)です。計算機利用承認書等でご確認く ださい。

2)ジョブの依頼

例年1,2月中はジョブが多く当該月内に処理できないことがありますので,特に長時間ジョブに ついては早めに計算処理依頼を行ってください。

3)ジョブの出力

利用期限が2月となっている利用者のジョブで,利用期限当日までに入力されても期限内に処理で きなかったジョブ(実行途中のジョブも含む)は,キャンセル処理をしますのでご了承ください。 なお,利用期限が1月となっている利用者のジョブについては強制出力を行いませんので,計算負 担金額を1月末で確定する必要のある利用者は必ず依頼したジョブを利用期限までに各自で出力ま で行ってください。

(出力待ちの確認と対処方法)

a.UXPジョブの確認と対処方法

kyu-cc または kyu-vppにログインし,qstatコマンドでジョブの状況を確認します。

kyu-vpp% qstat

```
(kyu-cc のジョブを確認する時は, gstat @kyu-cc)
c@kyu-vpp; type=BATCH; [ENABLED, INACTIVE]; pri=31 
0 exit; 0 run; 0 queued; 0 wait; 0 hold; 0 arrive; 
s@kyu-vpp; type=BATCH; [ENABLED, INACTIVE]; pri=31 
0 exit; 0 run; 0 queued; 0 wait; 0 hold; 0 arrive; 
p1@kyu-vpp; type=BATCH; [ENABLED, RUNNING]; pri=31 
0 exit; 5 run; 0 queued; 1 wait; 0 hold; 0 arrive; 
REQUEST NAME REQUEST ID USER PRI STATE JOB-ID PHASE 
<1 requests RUNNING> 
2: a.sh 41255.kyu-vpp a79999a 31 RUNNING 859 RUN ....(1)
<3 requests RUNNING> 
6: b.sh 41275.kyu-vpp a79999a 31 WAIT ....(2) 
\bullet\bullet
```
(1)は実行中のジョブ,(2)は実行待ちのジョブです。UXPのジョブは実行終了時に課金するた め,このようなジョブが翌月に終了すると翌々月に請求されますので注意してください。ジョブを 取り消すには qdel コマンドを使用します。

kyu-vpp% qdel -k 41255.kyu-vpp

(kyu-cc のジョブを取り消す場合は, gdel -k -r kyu-cc リクエスト番号)

Request 41255.kyu-vpp is running, and has been signalled.

b.MSPジョブの確認と対処方法

LOGON コマンドでTSSセションを開設後 STATUS コマンドで確認します。

READY

**STATUS** 

KEQ56211I JOB A79999K#(TSU02290) IS EXECUTING ON THIS TERMINAL ....(1)

KEQ56192I JOB A79999KA(JOB01836) IS WAITING FOR OUTPUT ....(2)

(1)は自セションです。(2)は出力待ちのジョブです。(3)は実行待ちのジョブです。従って,(2)(3)の ようなジョブがある場合は出力または消去する必要があります。このようなジョブが翌月に出力さ れると翌々月に請求されますので注意してください。上記の例の場合次のように入力して出力また は消去します。(3)のように実行待ちのジョブは出力できませんので CANCEL コマンドで消去しま す。

READY

CANCEL A79999KA(JOB01836) PURGE ....出力せずに消去します。

CANCEL A79999KB(JOB01853) PURGE ....実行待ちジョブを消去します。

また,オープン室に設置されたNLP横のコンソールからも対処できます。まず,コンソールに登 録番号とパスワードを入力します。 ジョブがある場合は "A" (A4NLP出力), "B" (B4NLP出 力)または"D"(消去)を入力し処理を選択します。

4.ジョブの負担金キャンセル

ジョブの負担金キャンセルは,利用期限が1月のものは1月29日(金)までに,利用期限が2月 のものは2月12日(金)までに、当該計算結果を添えて2階受付またはシステム運用掛にキャン セル依頼を行ってください。

なお,連絡所からの利用者で上記期日までにキャンセル依頼が間に合わないと思われる方は,あら かじめシステム運用掛までご連絡ください。

5.利用負担金の請求

科学研究費及び産学連携等研究費による1月分の利用負担金の請求は2月初旬に,2月分は2月中 旬に請求処理を行います。

なお,上記研究による利用での利用負担金は,校費等での振替払いはできませんので利用にあたっ てはご注意ください。

システムで行っている予算管理では,予算(当初の利用予定金額−実利用金額)が1円でも残って いればセション,あるいはジョブを受け付けます.したがって,結果的に予算オーバーとなること

がありますので十分ご注意ください。

6.データセットの取扱い

利用期限切れまたは予算オーバーとなった登録番号のデータセットは,翌月の8日に消去しますの で,必要なデータセットは各自で保存処理を行ってください。

なお,他登録番号(校費課題など)に移行するデータセットはアクセス権の設定が必要です。

MSPのデータセット........ADDSD,PERMIT コマンドで他登録番号にALTER権(リネームが可能)を 与える。

UXPのデータセット........他登録番号でアクセスできるように chmod コマンドで READ権 r (ディ レクトリは検索権 x も) を与える。

(システム運用掛 ダイヤルイン 092-642-2307)

4. 平成10年度の利用者旅費について

遠隔地の利用者が,本センターへ出向き計算機を利用する場合,利用者からの申請に基づいて利 用 者旅費が支給される制度があります。この制度は,本センターを利用するための環境が不十分な遠 隔地 の利用者の便宜を図るためのものです。本制度を利用して計算機の利用を希望される方は,下 記により手 続きをしてください。

記

1. 対象者

遠隔地の利用者。文部省科学研究費補助金による利用者は支給の対象外です。

2. 出張期間

センター滞在日数は原則として3日以内とし,出張期間は4泊5日以内とします。

3. 支給旅費

国家公務員等の旅費に関する法律等に定める運賃,日当及び宿泊費が支給されますが,予算の制約

があり ますので,出張期間の短縮を含めた調整をさせていただく場合があります。

4. 申込み方法

平成11年3月末日までの出張計画をたて,連絡所備え付けの「利用者旅費支給申請書」を平成1 1年1月13日までに、連絡所に提出してください。

その他出張利用に関して不明な点がありましたら,本センター共同利用掛までお問い合 わせ ください。

(共同利用掛 ダイヤルイン 092ー642ー2305)